# **Comment activer son compte parent ?**

**Sur le site du collège : [https://laubrac.loire-atlantique.e-lyco.fr](https://laubrac.loire-atlantique.e-lyco.fr/) cliquer sur « Connexion »** 

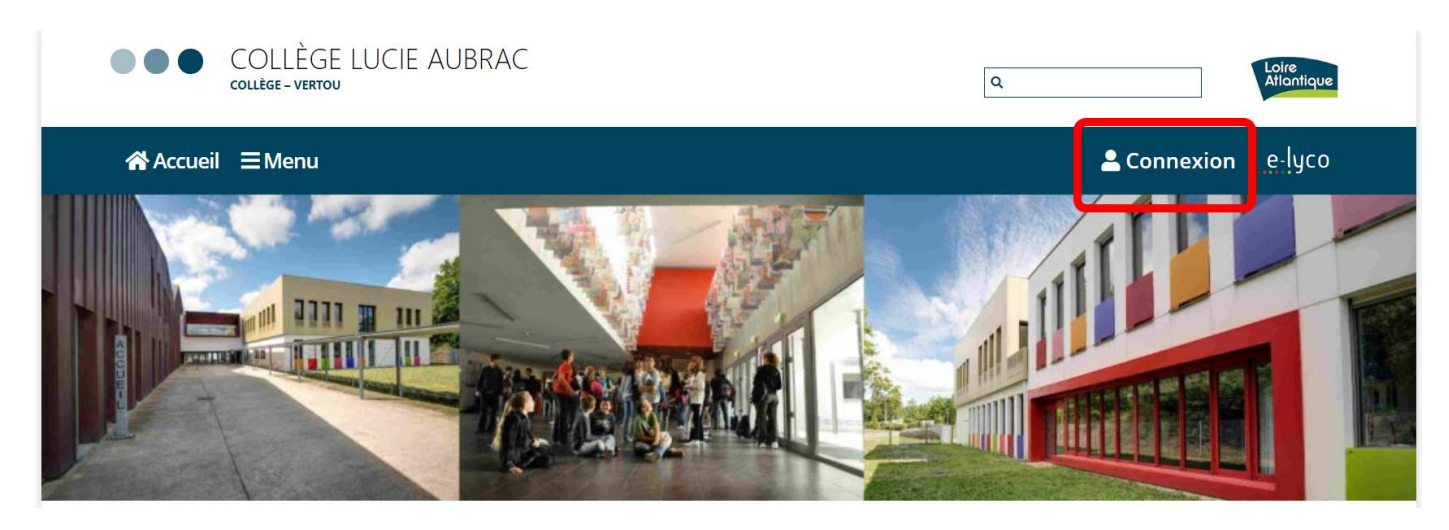

#### **Cliquer sur** « d'un établissement public ou privé »

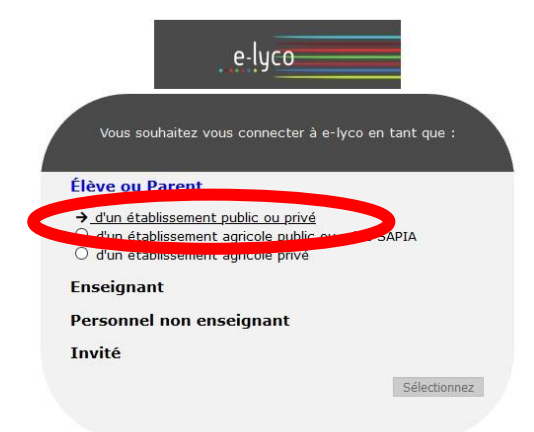

### **Choisir** à droite la fenêtre « **EduConnect**»

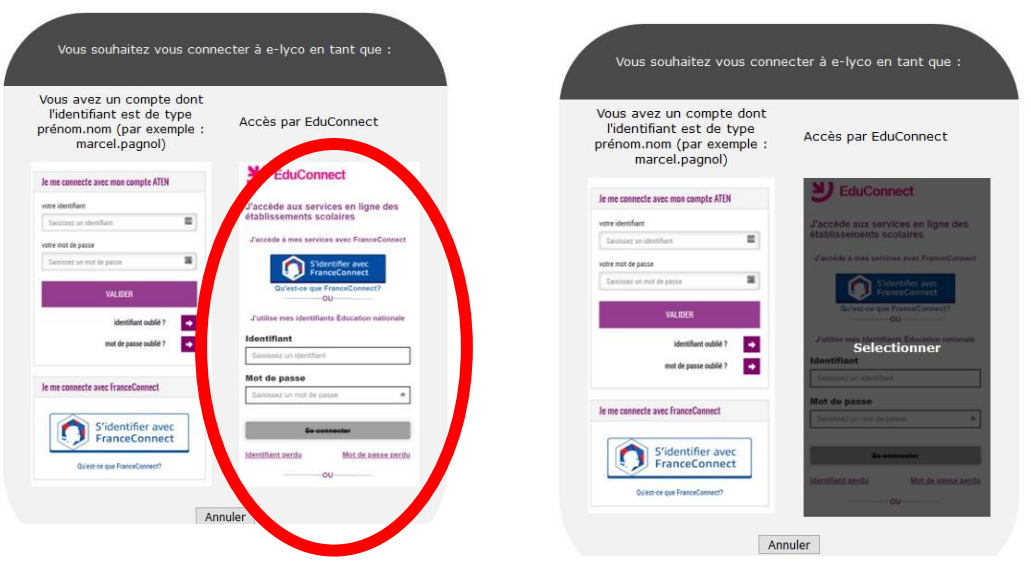

Descendre pour lire la deuxième page

#### **1 ère méthode avec EduConnect** Je souhaite activer mon compte EduConnect S'identifier avec<br>FranceConnect Vous pouvez activer votre compte EduConnect via SMS si vous avez communiqué un numéro de téléphone portable à l'école ou à l'établissement. es en lign  $\overline{ou}$ J'utilise mes identifiants Éducation nationale Je n'ai pas encore d'identifiant Identifiant À la première connexion : Saisissez un identifiant Mot de passe · sur la page de connexion EduConnect, cliquez sur le lien 'Je n'ai pas encore d'identifiant' Saisissez un mot de passe  $^{\circ}$ · cliquez sur le bouton 'Créer mon compte', indiquez vos nom, prénom et numéro de téléphone portable Se connecter · renseignez le code de validation reçu par SMS et la date de naissance de votre(vos) **Identifiant perdu** Mot de passe perdu enfant(s) ou • notez votre identifiant EduConnect et choisissez votre mot de passe, votre compte est Je n'ai pas encore d'identifiant activé **Mentions légales** Besoin d'aide ? Pour les connexions suivantes, vous utiliserez votre identifiant EduConnect et votre mot de MINISTÈRE<br>DE L'ÉDUCATION<br>NATIONALE ET<br>DE LA JEUNESSE  $\sim$ passe.

## **2 ème méthode avec FranceConnect**

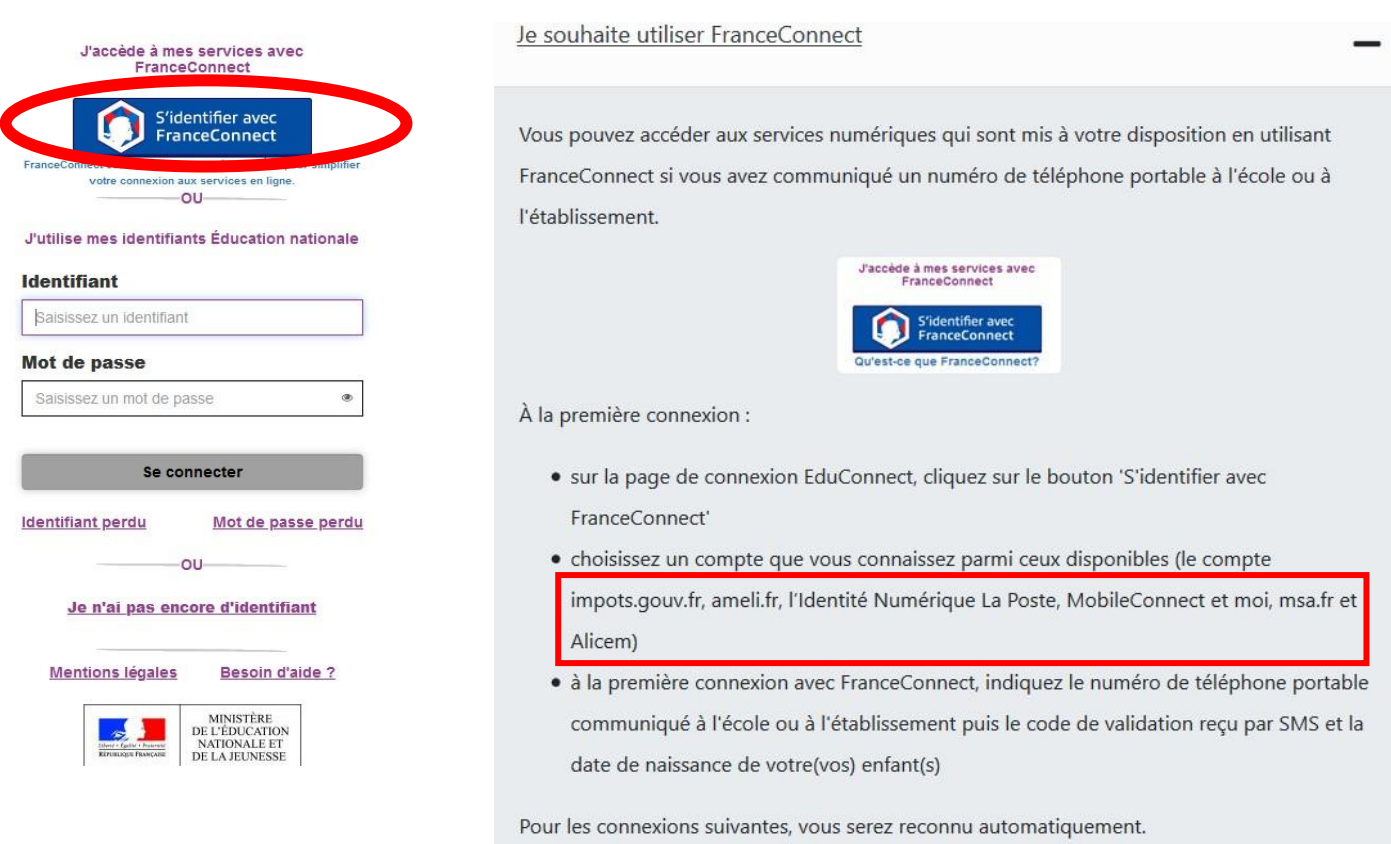

**Si vous avez plusieurs enfants scolarisés**, il sera possible de les rattacher à ce nouveau compte lors de la première connexion.

**Si vous n'avez pas indiqué de téléphone portable lors de l'inscription au collège**, il faut prendre contact auprès de l'établissement avant d'activer le compte.